# **OSNOVNO UPUTSTVO ZA INSTALACIJU, PODEŠAVANJE PROGRAMA I RAD SA PROGRAMOM**

### **TIKET1.EXE verzija 25.07.2022**

Folder TIKET u koji je smešten program TIKET1.EXE posle instalacije i iz koga se program TIKET1.EXE startuje, mora da bude deljen u mreži, mora da bude SHARED sa punim pravom pristupa za čitanje i pisanje. Bez ovoga uslova program TIKET se ne može startovati.

**KORISNIČKO UPUTSTVO** (USER MANUAL) nalazi se na internetu na adresi: http://www.cobasystems.com/PDF/TIKET1\_help.pdf

Licenca za rad sa programom nalazi se u programu, ugrađena je u program i može se videti iz menija **HELP -> Licenca** 

Takođe Licenca se nalazi i u fajlu: **LICENCA.RTF** 

Ugovor o korišćenju softvera firme COBA Systems nalazi se na sajtu www.cobasystems.com

ili ga možete direktno videti i preuzeti sa adrese: https://www.cobasystems.com/firma/ugovor.html

U programu koji se prvi put instalira nalazi se DEMO BAZA PODATAKA

#### **DEMO-TEST ARHIVA TIKETA**

sa izmišljenim podacima o artiklima repromaterijala, potrošnog materijala, poluproizvoda i proizvoda, proizvodnim mašinama, proizvodnim radnicima, proizvodnim nalozima, vrstama zastoja na mašinama, smenama i radnicima u smenama, kao i sa automatski kreiranim tiketima za poslovnu godinu 2022

Ovu demo bazu podataka posle testiranja rada i uvida u način rada programa treba zameniti RADNOM BAZOM PODATAKA

#### **RADNA ARHIVA TIKETA**

za onu poslovnu godinu u kojoj se radi. Uputstvo za to dato je u samom programu a i u KORISNIČKOM UPUTSTVU (USER MANUAL).

Ove operacije dostupne su samo administratoru. Da bi ste radili sa programom kao administrator, u folderu u kome se nalazi exe program TIKET1.EXE mora postojati fajl sa nazivom **"administrator"** bez ekstenzije. Napravite taj fajl ili ga uklonite. Kada postoji fajl **"administrator"** opcije programa koje su označene sa \* (zvezdica) biće aktivirane. U suprotnom one su deaktivirane. Takođe i komandna dugmad koja su disabled biće tada enabled (uključena).

**Logo** odnosno logo sliku programa možete menjati. U folderu exe programa nalazi se fajl **LOGO.JPG**. Napravite svoju bitmapu **LOGO.JPG** sa istim dimenzijama kao ovaj fajl.

**Program TIKET1.EXE komunicira sa ERP bazom podataka robnog knjigovodstva** iz koje uzima registaršifarnik artikala: repromaterijala, potrošnog materijala, poluproizvoda i proizvoda (SP\_ROBE.DBF), a u koju šalje RADNU ARHIVU TIKETA (TIKET2.DBF). Radiće sa ERP-om CSYSTEMS firme COBA Systems. **Ostali ERP-ovi mogu se povezati na program preko CSV fajlova.** 

**Program radi i samostalno bez zahteva za povezivanje na ERP.** 

**Računari u kojima se nalaze programi TIKET1.EXE moraju biti označeni brojevima 1,2,3... Proizvodne mašine koje pripadaju računaru 1 ili 2 ili 3... moraju biti označene brojevima 1,2,3,4**  Pošto se u proizvodnom pogonu radi sa više računara-programa koji opsužuju jednu do četiri mašine, a podaci iz svakog od tih računara upisuju se u zajedničku centralnu RADNU ARHIVU TIKETA, mora se znati sa koga računara su podaci poslati ili preuzeti. To se postiže upisom broja računara u svaki računar odnosno u svaki program TIKET1.EXE u fajl TIKET1.INI na sledeći način:

```
prvi računar: 
     [PODACI] 
     computer=1 
drugi računar: 
     [PODACI] 
     computer=2 
i tako dalje.
```
## **Šifre za izvršenje nekih operacija**

Tamo gde u programu naiđete na zahtev za upis šifre (passworda) koji izgleda kao na slici

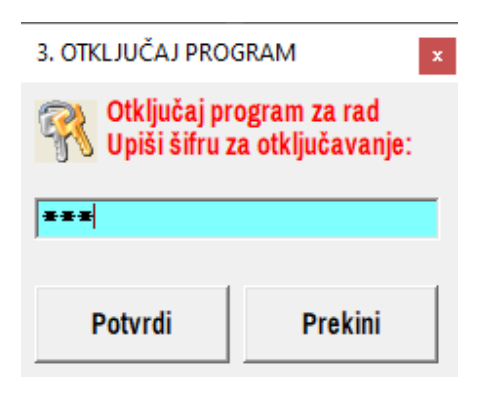

ako u titlebaru ovog dijaloga stoji broj: ako stoji broj 3. šifra je 333 ako stoji broj 4. šifra je 4444 ako stoji broj 5. šifra je 55555 i shodno tome ostalo...

**Program se može dopunjavati i prilagođavati korisnikovim potrebama i po korisnikovim zahtevima. Za razgovor o tome obratiti se na adresu:** 

cobasystems@gmail.com Programer: Slobodan Stanojević Coba.

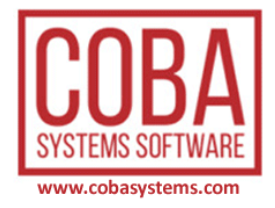